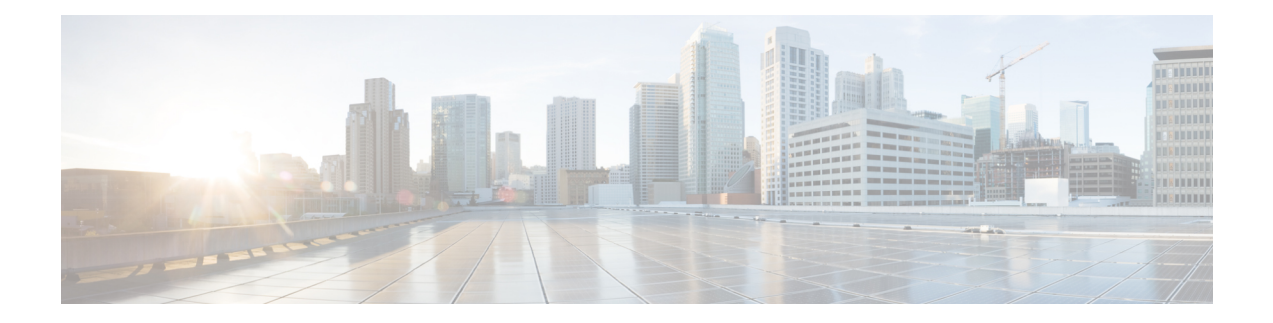

### **BGP Flowspec Commands**

This module provides command line interface (CLI) commands for configuring BGP Flowspec on the Cisco ASR 9000 Series Router.

- class-map type traffic [\(BGP-flowspec\),](#page-1-0) on page 2
- class type [traffic,](#page-2-0) on page 3
- [destination](#page-3-0) prefix, on page 4
- drop [\(BGP-flowspec\),](#page-5-0) on page 6
- [flowspec,](#page-6-0) on page 7
- [flowspec](#page-7-0) disable, on page 8
- [local-install,](#page-8-0) on page 9
- match [destination-address,](#page-9-0) on page 10
- match [destination-port,](#page-10-0) on page 11
- [match](#page-11-0) dscp, on page 12
- match [fragment-type,](#page-14-0) on page 15
- [match](#page-15-0) icmp code, on page 16
- [match](#page-16-0) icmp type, on page 17
- match packet [length,](#page-17-0) on page 18
- match [protocol,](#page-18-0) on page 19
- match [source-address,](#page-20-0) on page 21
- match [source-port,](#page-21-0) on page 22
- [match](#page-22-0) tcp flag, on page 23
- [policy-map,](#page-23-0) on page 24
- redirect (BGP [Flowspec\),](#page-25-0) on page 26
- [service-policy,](#page-26-0) on page 27
- show [flowspec,](#page-27-0) on page 28
- source [prefix,](#page-28-0) on page 29

#### <span id="page-1-0"></span>**class-map type traffic (BGP-flowspec)**

To define a traffic class and the associated rules that match packets to the class, use the **class-maptype traffic** command inGlobal configuration mode. To remove an existing class map from the router, use the **no** form of this command.

**class-map type traffic match-all** *class-map-name*

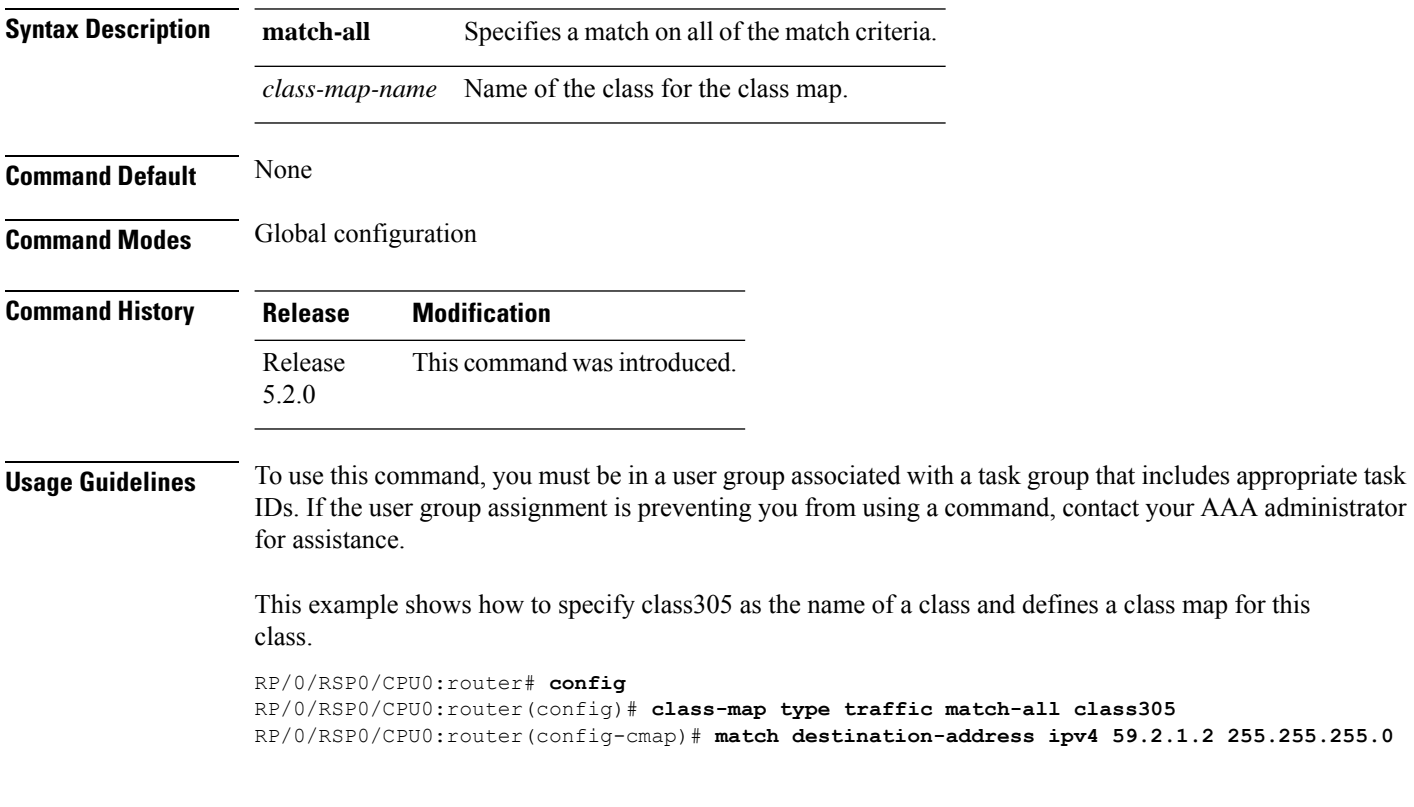

#### <span id="page-2-0"></span>**class type traffic**

To associate a previously configured traffic class with the policy map, and to enter the configuration mode for the specified system class, use the **class type traffic** command in the policy map configuration mode.

**class type traffic** *class-name*

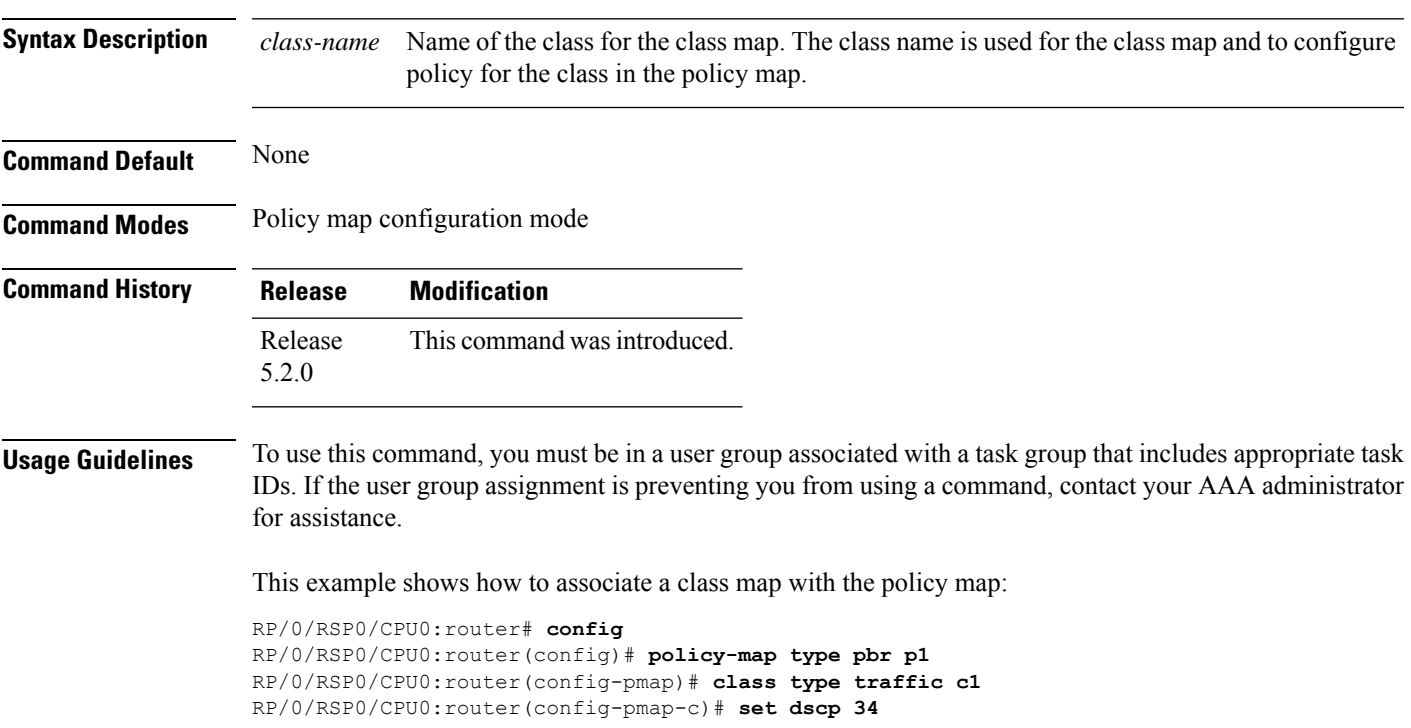

#### <span id="page-3-0"></span>**destination prefix**

To filter flowspec based on destination in flowspec network-layer reachability information (NLRI) using RPL, and apply on neighbor attach point, use the **destination prefix** command in route-policy configuration mode.

**destination prefix** {*prefix-set-nameinline-prefix-setparameter*}

| <b>Syntax Description</b> | <i>prefix-set-name</i> Name of a prefix set.                                                                                                    |                     |                                                                                                    |  |  |  |  |  |
|---------------------------|----------------------------------------------------------------------------------------------------|---------------------|----------------------------------------------------------------------------------------------------|--|--|--|--|--|
|                           | inline-prefix-set Inline prefix set. The inline prefix set must be enclosed in parentheses.<br>Parameter name. The parameter name must be preceded with a "\$."<br>parameter                                                                                                    |                     |                                                                                                    |  |  |  |  |  |
|                           |                                                                                                    |                     |                                                                                                    |  |  |  |  |  |
|                           | parameter                                                                                                    |                     |                                                                                                    |  |  |  |  |  |
| <b>Command Default</b>    | No default behavior or values                                                                                                    |                     |                                                                                                    |  |  |  |  |  |
| <b>Command Modes</b>      | Route-policy configuration                                                                                                    |                     |                                                                                                    |  |  |  |  |  |
| <b>Command History</b>    | Release                                                                                                    | <b>Modification</b> |                                                                                                    |  |  |  |  |  |
|                           |                                                                                                    |                     | Release 5.3.2 This command was introduced.                                                           |  |  |  |  |  |
| <b>Usage Guidelines</b>   | To use this command, you must be in a user group associated with a task group that includes appropriate task<br>IDs. If the user group assignment is preventing you from using a command, contact your AAA administrator<br>for assistance.                                                                                   |                     |                                                                                                    |  |  |  |  |  |
|                           |                                                                                                    |                     | Use the <b>destination prefix</b> command as a conditional expression within an <b>if</b> statement. |  |  |  |  |  |
|                           |                                                                                                    |                     |                                                                                                    |  |  |  |  |  |
| <b>Note</b>               | • For a list of all conditional expressions available within an if statement, see the if command.                                                                                                    |                     |                                                                                                    |  |  |  |  |  |
|                           | • This command takes either a named prefix set or an inline prefix set value as an argument. The condition<br>returns true if the destination entry matches any entry in the prefix set or inline prefix set. An attempt to<br>match a destination using a prefix set that is defined but contains no elements returns false. |                     |                                                                                                    |  |  |  |  |  |
|                           | • The routing policy language (RPL) provides the ability to test destinations for a match to a list of prefix<br>match specifications using the in operator. The destination prefix command is protocol-independent.                                                                                                    |                     |                                                                                                    |  |  |  |  |  |
|                           | • In Border Gateway Protocol (BGP), the destination of a route is also known as its network-layer<br>reachability information (NLRI). It comprises a prefix value and a mask length.                                                                                                    |                     |                                                                                                    |  |  |  |  |  |
|                           | • RPL supports both 32-bit IPv4 prefixes, specified in dotted-decimal format, and 128-bit IPv6 prefixes,<br>specified in colon-separated hexadecimal format.                                                                                                    |                     |                                                                                                    |  |  |  |  |  |
| Task ID                   | <b>Task ID</b>                                                                                                    | <b>Operations</b>   |                                                                                                    |  |  |  |  |  |
|                           | route-policy read,                                                                                                    | write               |                                                                                                    |  |  |  |  |  |
|                           |                                                                                                    |                     |                                                                                                    |  |  |  |  |  |

Ш

**Examples** In this example, prefix filtering is done based on flowspec destination address:

```
RP/0/RSP0/CPU0:router(config)# route-policy policy-A
RP/0/RSP0/CPU0:router(config-rpl)# If destination-prefix in pfx then
```

```
RP/0/RSP0/CPU0:router(config-rpl-if)# Set next-hop 10.0.0.1
RP/0/RSP0/CPU0:router(config-rpl-if)# Endif
RP/0/RSP0/CPU0:router(config-rpl)# End-policy
```
In this example, a route policy and its where it is attached is shown:

```
prefix-set ipv4_flow2
150.1.1.0/24,
150.2.1.0/24
end-set
!
route-policy ipv4_dest_pass
if destination-prefix in ipv4_flow2 then
pass
else
drop
endif
end-policy
!
router bgp 100
bgp router-id 1.1.1.1
address-family ipv4 unicast
!
address-family ipv6 unicast
!
address-family ipv4 flowspec
!
address-family ipv6 flowspec
!
neighbor 33.1.1.2
remote-as 200
address-family ipv4 unicast
route-policy pass in
route-policy pass out
!
address-family ipv4 flowspec
route-policy ipv4_dest_pass in
!
!
```
#### <span id="page-5-0"></span>**drop (BGP-flowspec)**

To configure a traffic classto discard packets belonging to a specific class, use the**drop**command in policy-map class configuration mode. To disable the packet discarding action in a traffic class, use the **no** form of this command.

**drop no drop Syntax Description** This command has no keywords or arguments. **Command Default** Disabled **Command Modes** Policy-map class configuration (config-pmap-c) **Command History Release Modification** Release This command was introduced. 5.2.0 **Usage Guidelines** To use this command, you must be in a user group associated with a task group that includes appropriate task IDs. If the user group assignment is preventing you from using a command, contact your AAA administrator for assistance. **Examples** This example shows how to discard packets: RP/0/RSP0/CPU0:router#**config** RP/0/RSP0/CPU0:router(config)# **policy -map type pbr match\_dest\_110.1.1.x\_drop** RP/0/RSP0/CPU0:router(config-pmap)# **class type traffic match\_dest\_110.1.1.x** RP/0/RSP0/CPU0:router(config-pmap-c)# **drop**

## <span id="page-6-0"></span>**flowspec**

 $\mathbf l$ 

To enter BGP flowspec configuration mode, use the **flowspec** command in Global configuration mode.

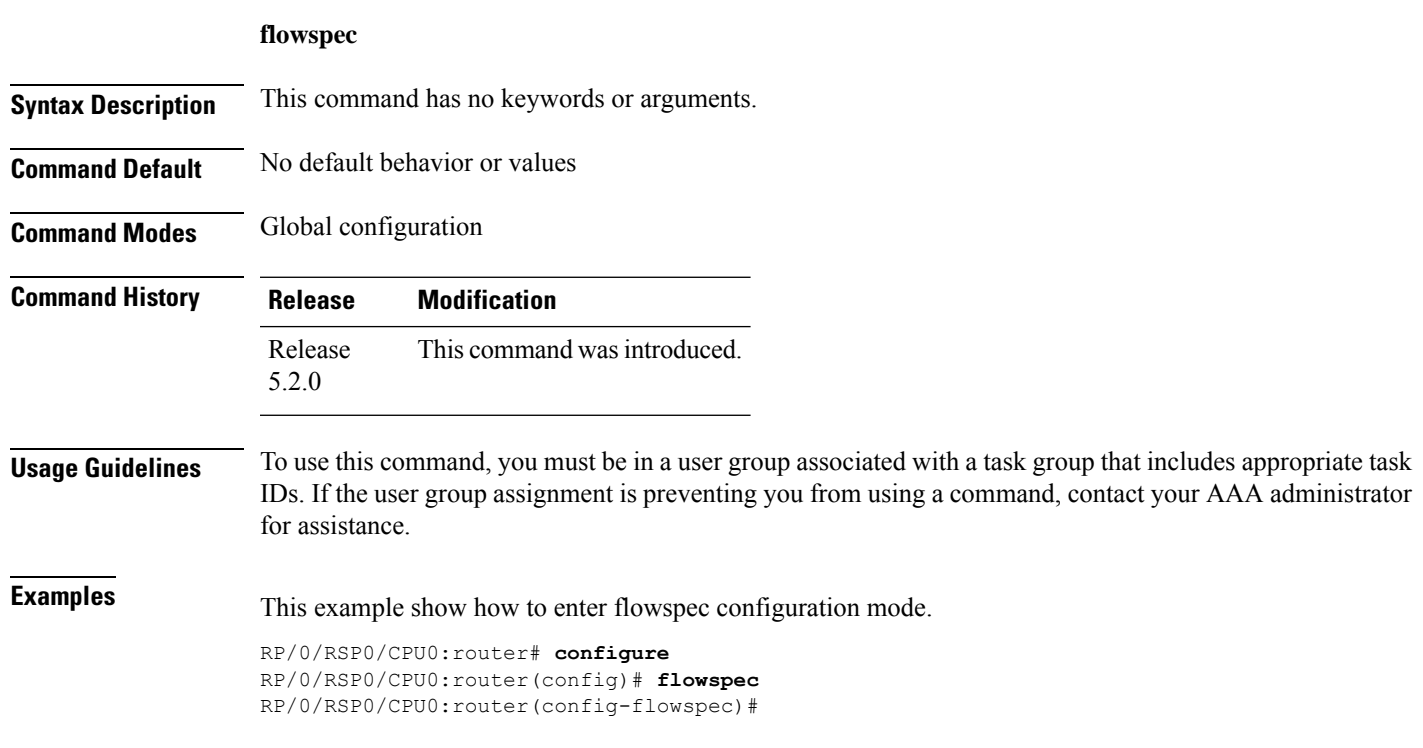

#### <span id="page-7-0"></span>**flowspec disable**

To disable flowspec configuration on all interfaces, use the **flowspec disable** command in interface configuration mode.

**ipv4 flowspec disable Syntax Description ipv4 ipv4** Specifies IPv4 interfaces. **Command Default** No default behavior or values **Command Modes** Interface configuration **Command History Release Modification** Release This command was introduced. 5.2.0 **Usage Guidelines** To use this command, you must be in a user group associated with a task group that includes appropriate task IDs. If the user group assignment is preventing you from using a command, contact your AAA administrator for assistance. **Examples** This example shows how to disable flowspec configuration on all interfaces. RP/0/RSP0/CPU0:router# **configure** RP/0/RSP0/CPU0:router(config)# **interface GigabitEthernet 0/2/0/2** RP/0/RSP0/CPU0:router(config-if)# ipv4 flowspec disable

#### <span id="page-8-0"></span>**local-install**

I

To apply local installation of flowspec policy on all interfaces, use the **local-install** command in appropriate command mode.

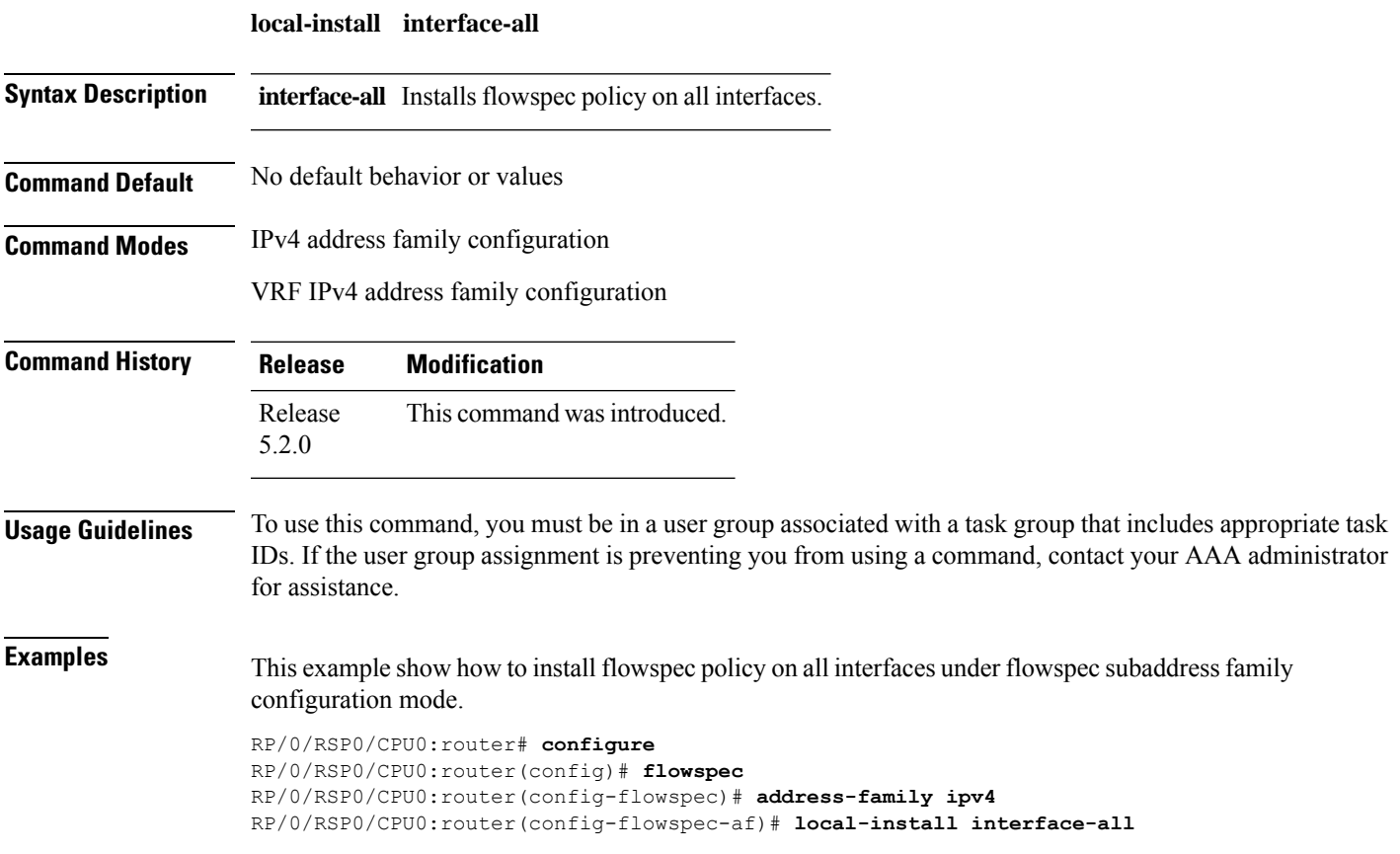

#### <span id="page-9-0"></span>**match destination-address**

To identify a specific destination IP address explicitly as a match criterion in a class map, use the **match destination-address** command in the class map configuration mode. To remove a specific destination IP address from the matching criteria for a class map, use the **no** form of this command.

**match destination-address** {**ipv4**} *address* **no match destination-address** {**ipv4**} *address*

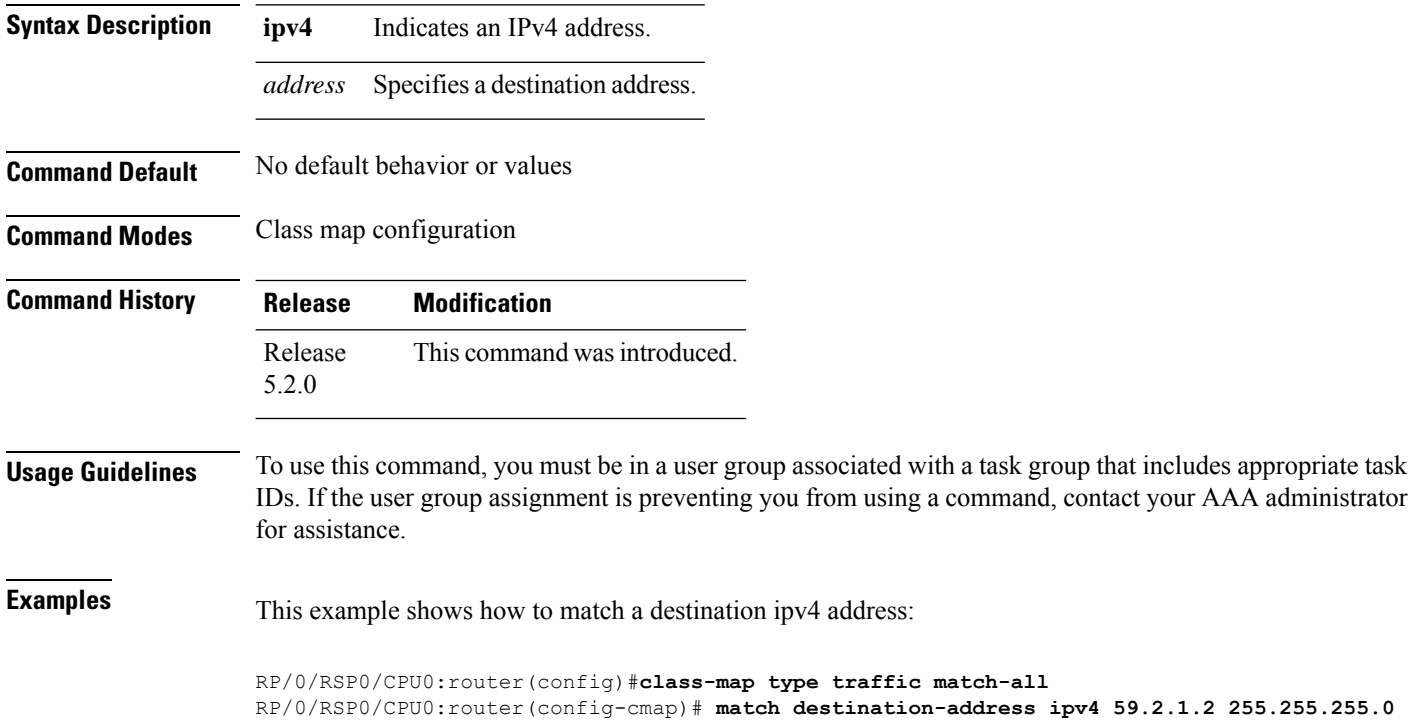

#### <span id="page-10-0"></span>**match destination-port**

To identify a specific destination port as the match criterion for a class map, use the **match destination-port** command in class map configuration mode. To remove destination port-based match criteria from a class map, use the **no** form of this command.

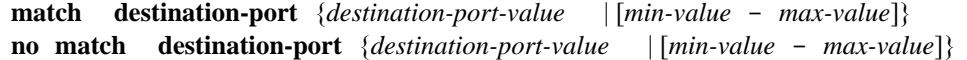

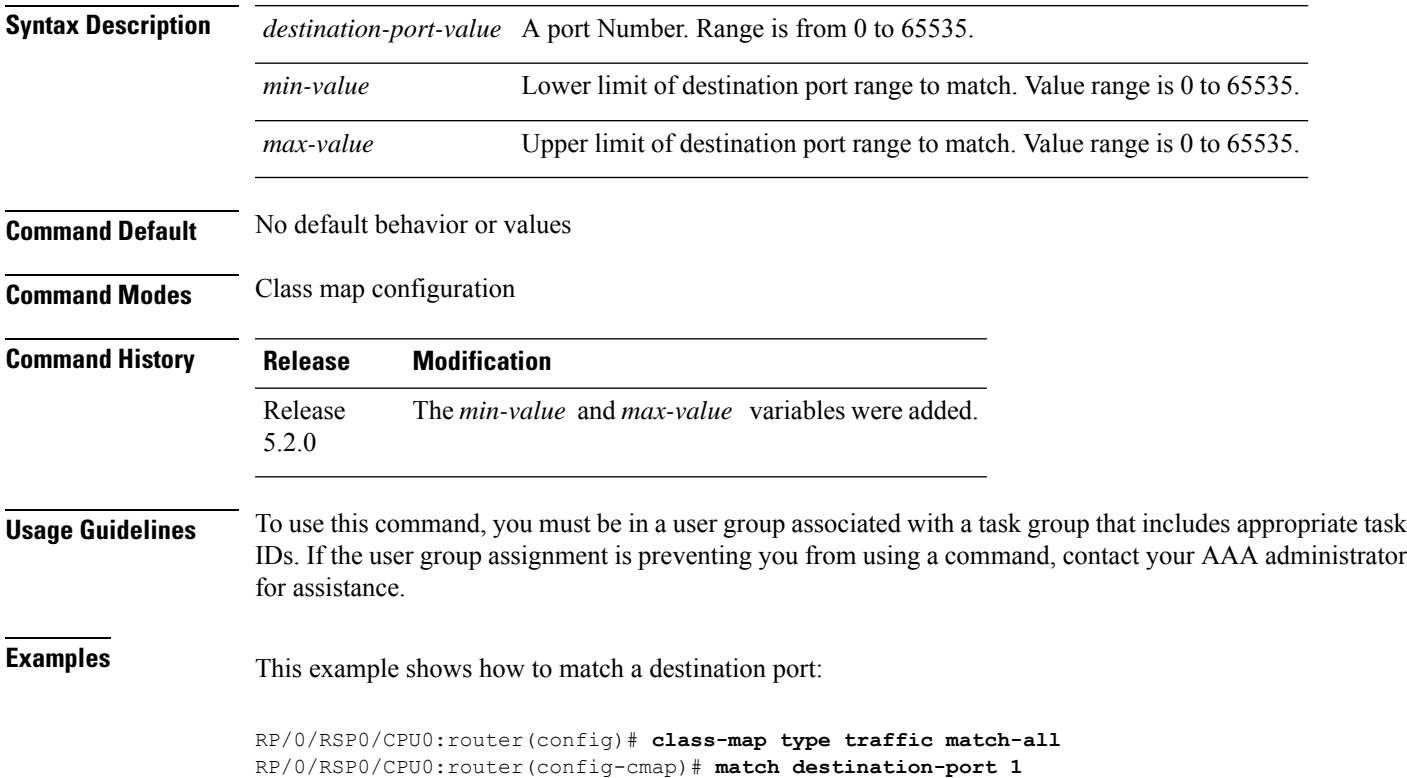

#### <span id="page-11-0"></span>**match dscp**

To identify specific IP differentiated services code point (DSCP) values as match criteria for a class map, use the **match dscp** command in class map configuration mode. To remove a DSCP value from a class map, use the **no** form of this command.

**match dscp** {[{**ipv4** | **|ipv6**}] *dscp-value* [*dscp-value1* ... *dscp-value7*] | [*min-value* - *max-value*]} **no match dscp** {[{**ipv4** | **| ipv6**}] *dscp-value* [*dscp-value1* ... *dscp-value7*] | [*min-value max-value*]}

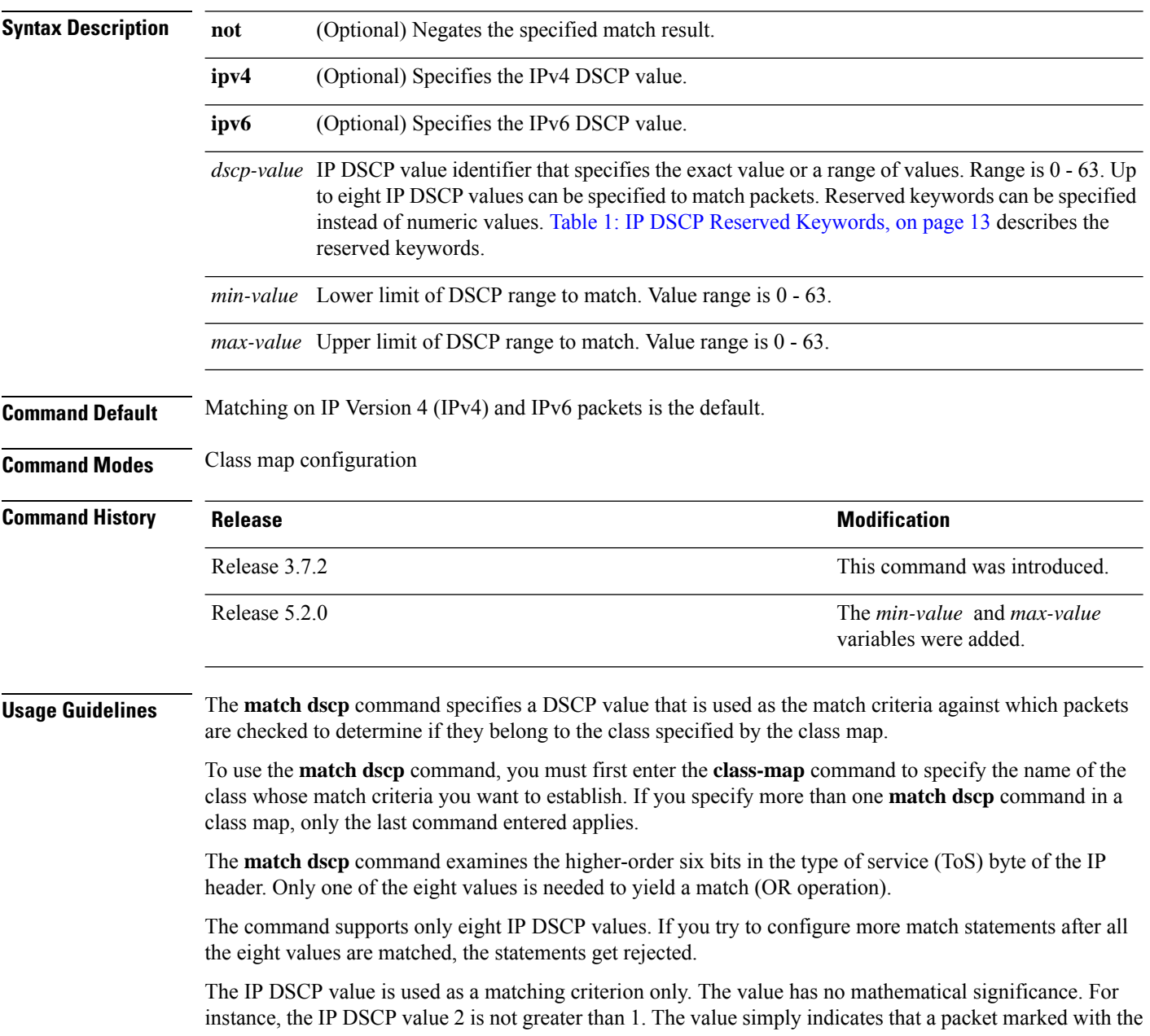

IP DSCP value of 2 should be treated differently than a packet marked with an IP DSCP value of 1. The treatment of these marked packets is defined by the user through the setting of policies in policy map class configuration mode.

<span id="page-12-0"></span>**Table 1: IP DSCP Reserved Keywords**

| <b>DSCP</b><br><b>Value</b> | <b>Reserved</b><br>Keyword |  |  |  |
|-----------------------------|----------------------------|--|--|--|
| $\boldsymbol{0}$            | default                    |  |  |  |
| 10                          | AF11                       |  |  |  |
| 12                          | AF12                       |  |  |  |
| 14                          | AF13                       |  |  |  |
| 18                          | AF21                       |  |  |  |
| 20                          | AF22                       |  |  |  |
| 22                          | AF23                       |  |  |  |
| 26                          | AF31                       |  |  |  |
| 28                          | AF32                       |  |  |  |
| 30                          | AF33                       |  |  |  |
| 34                          | AF41                       |  |  |  |
| 36                          | AF42                       |  |  |  |
| 38                          | AF43                       |  |  |  |
| 46                          | EF                         |  |  |  |
| 8                           | CS <sub>1</sub>            |  |  |  |
| 16                          | CS <sub>2</sub>            |  |  |  |
| 24                          | CS <sub>3</sub>            |  |  |  |
| 32                          | CS4                        |  |  |  |
| 40                          | CS <sub>5</sub>            |  |  |  |
| 48                          | CS <sub>6</sub>            |  |  |  |
| 56                          | CS7                        |  |  |  |
| ipv4                        | ipv4 dscp                  |  |  |  |
| ipv6                        | ipv6 dscp                  |  |  |  |

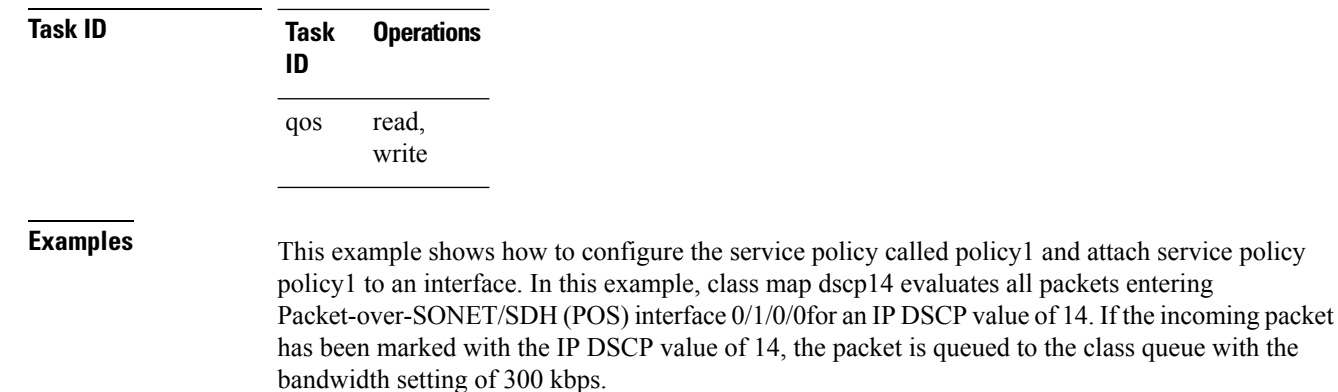

```
RP/0/RSP0/CPU0:router(config)# class-map dscp14
RP/0/RSP0/CPU0:router(config-cmap)# match dscp ipv4 14
RP/0/RSP0/CPU0:router(config-cmap)# exit
```

```
RP/0/RSP0/CPU0:router(config)# policy-map policy1
RP/0/RSP0/CPU0:router(config-pmap)# class dscp14
RP/0/RSP0/CPU0:router(config-pmap-c)# bandwidth 300
RP/0/RSP0/CPU0:router(config-pmap-c)# exit
RP/0/RSP0/CPU0:router(config-pmap)# exit
```
RP/0/RSP0/CPU0:router(config)# **interface pos 0/1/0/0** RP/0/RSP0/CPU0:router(config-if)# **service-policy input policy1**

#### <span id="page-14-0"></span>**match fragment-type**

To identify a fragment-type as the match criterion for a class map, use the **match fragment-type** command in class map configuration mode. To remove fragment-type match criteria from a class map, use the **no** form of this command.

**match fragment type** [**is-fragment**] **no match fragment type** [**is-fragment**]

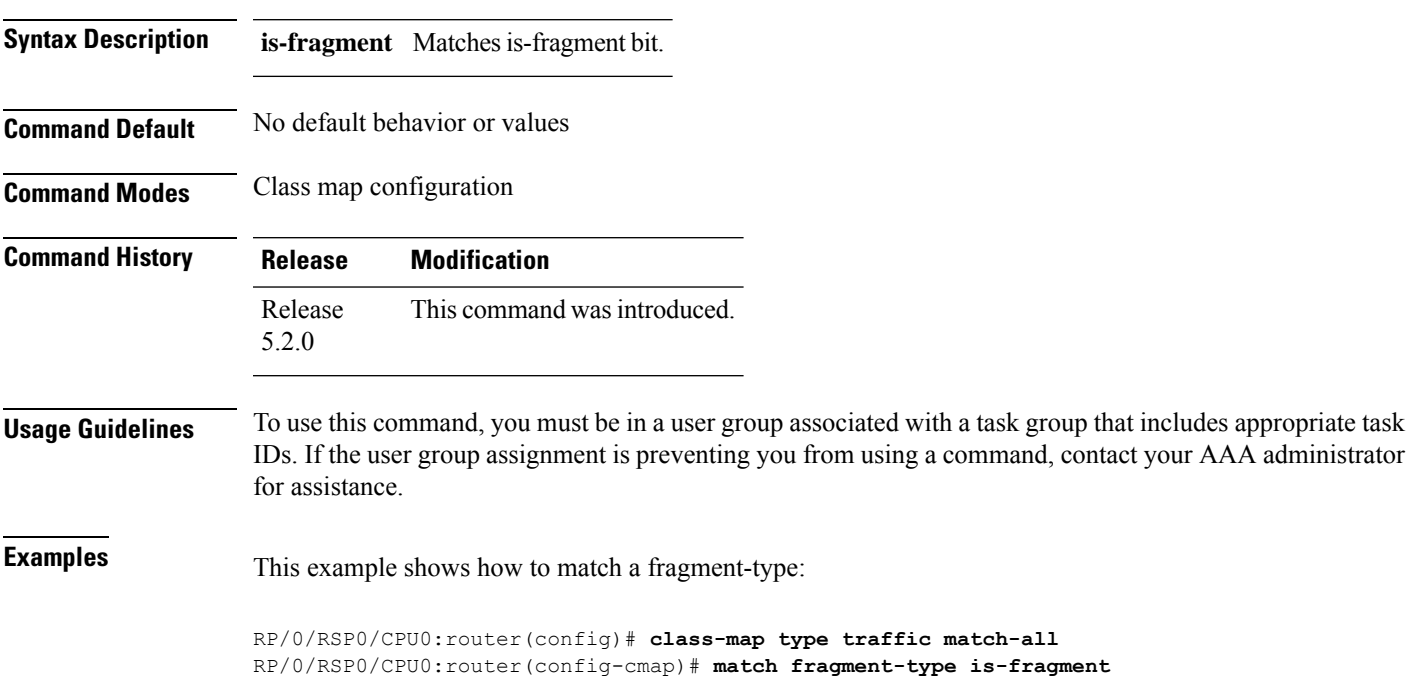

#### <span id="page-15-0"></span>**match icmp code**

To identify an ICMP (Internet Control Message Protocol) code as the match criterion for a class map, use the **match icmp type** command in the class map configuration mode. To remove the icmp code-based match criteria from a class map, use the **no** form of this command.

**match** {**ipv4**} **icmp-code** {*value* | [*min-value* - *max-value*]} **no match** {**ipv4**} **icmp-code** {*value* | [*min-value* - *max-value*]}

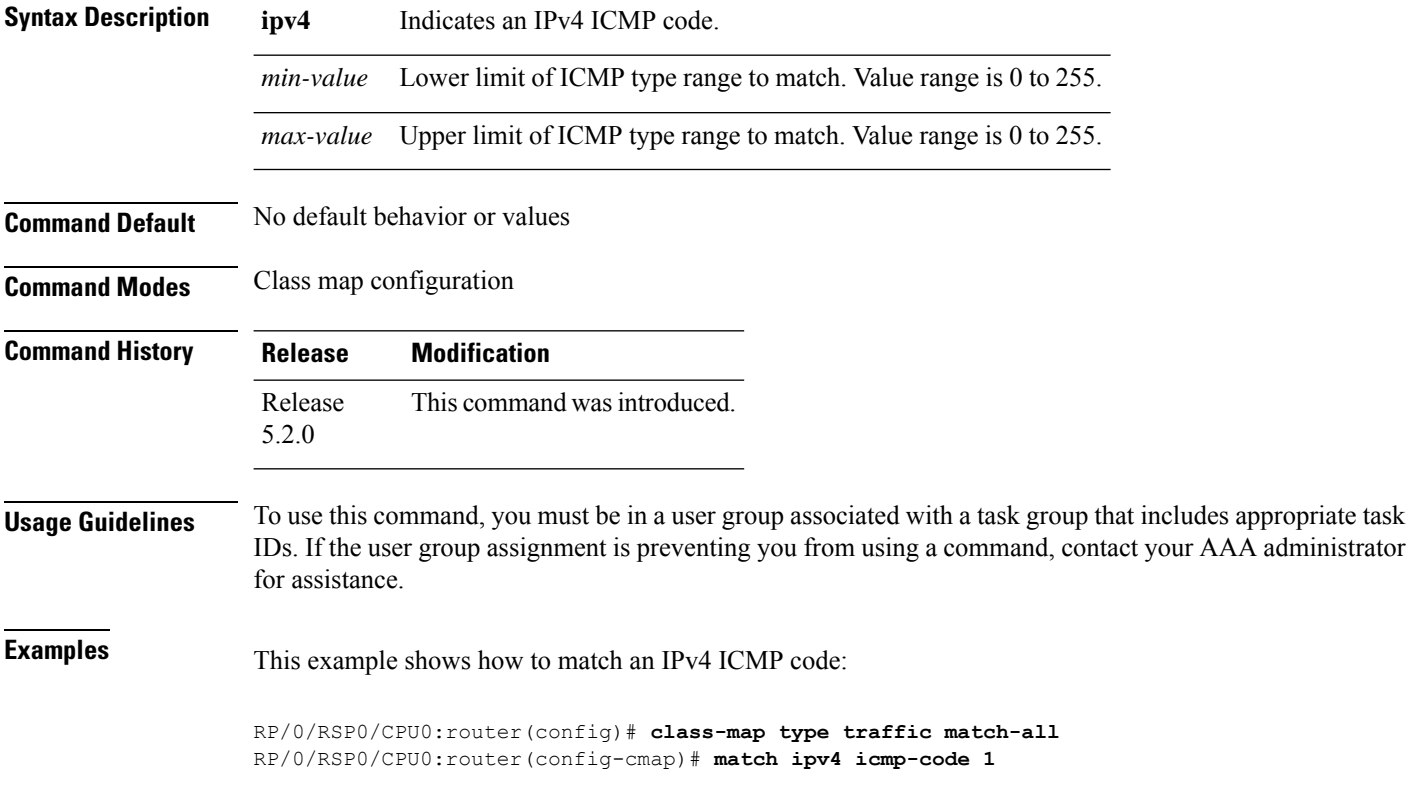

#### <span id="page-16-0"></span>**match icmp type**

To identify an ICMP (Internet Control Message Protocol) type as the match criterion for a class map, use the **match icmp type** command in class map configuration mode. To remove the icmp type-based match criteria from a class map, use the **no** form of this command.

**match** {**ipv4**} **icmp-type** {*value* | [*min-value* - *max-value*]} **no match** {**ipv4**} **icmp-type** {*value* | [*min-value* - *max-value*]}

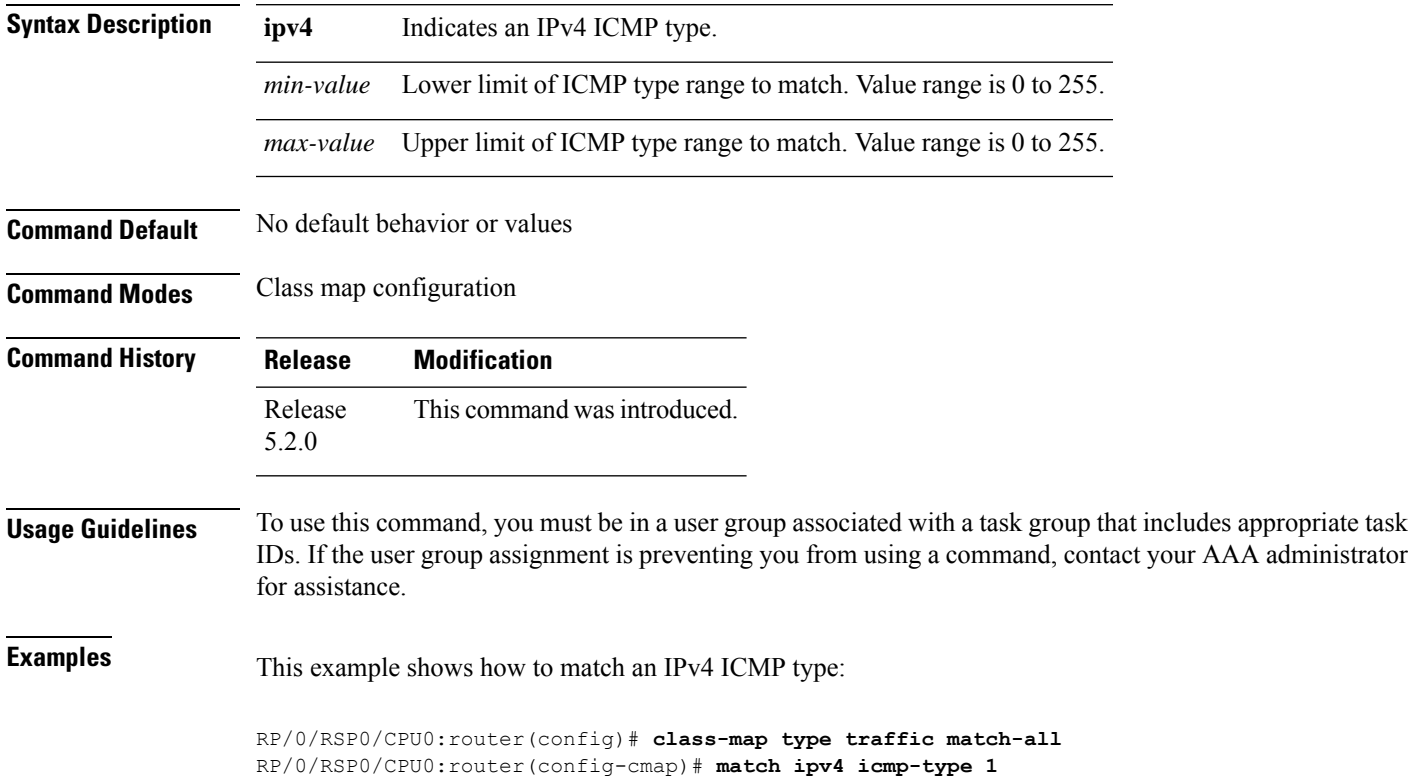

#### <span id="page-17-0"></span>**match packet length**

To specify the packet length in the IP header as a match criterion in a class map, use the **match packet length** command in class-map configuration mode. To remove a previously specified packet length as a match criterion, use the **no** form of this command.

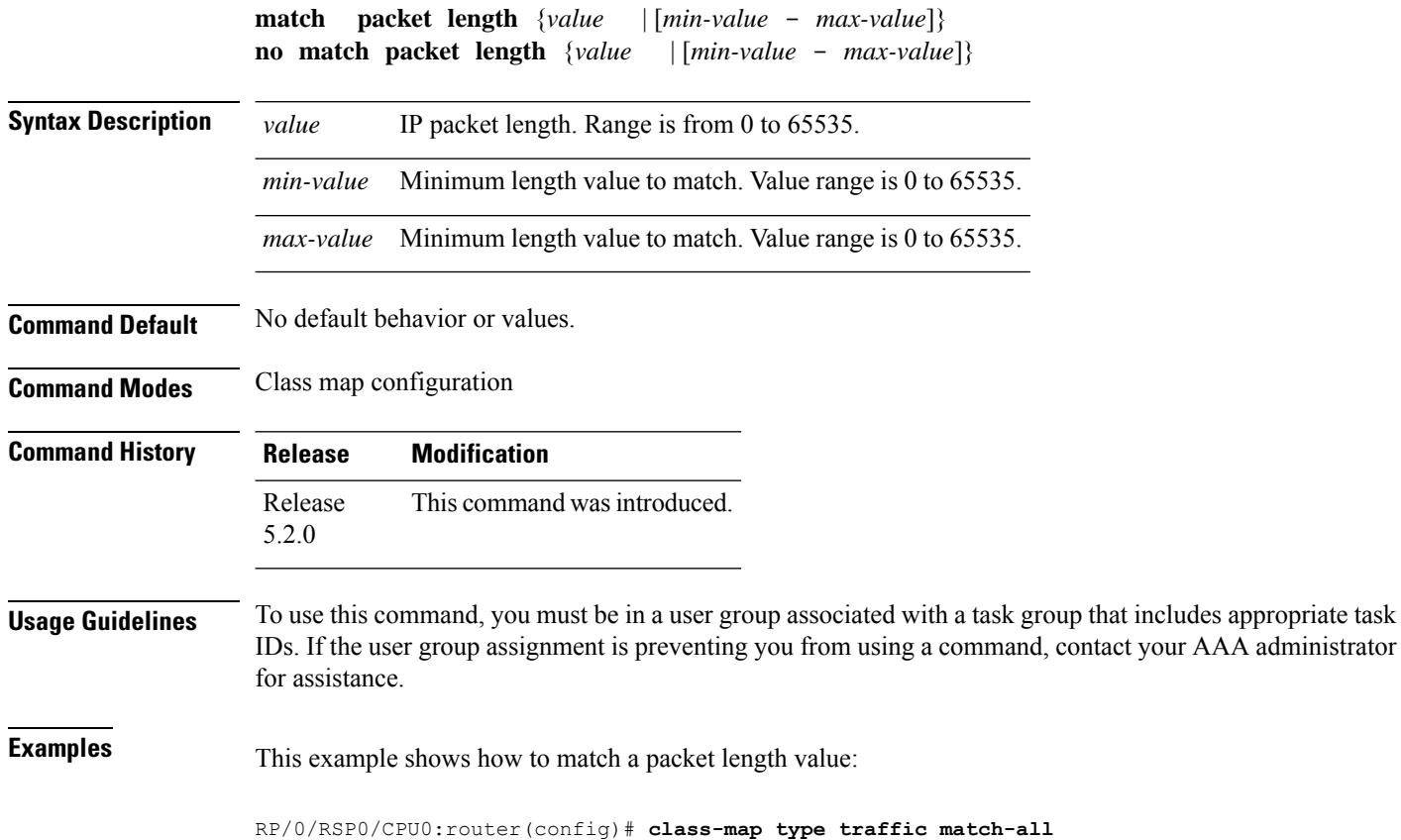

RP/0/RSP0/CPU0:router(config-cmap)# **match packet length 3**

**BGP Flowspec Commands**

#### <span id="page-18-0"></span>**match protocol**

To identify a specific protocol as the match criterion for a class map, use the **match protocol** command in class map configuration mode. To remove protocol-based match criteria from a class map, use the **no** form of this command.

**match** [**not**] **protocol** {*protocol-value* [*protocol-value1* ... *protocol-value7*] | [*min-value max-value*]} **no match** [**not**] **protocol** {*protocol-value* [*protocol-value1* ... *protocol-value7*] | [ *min-value* -

*max-value*]}

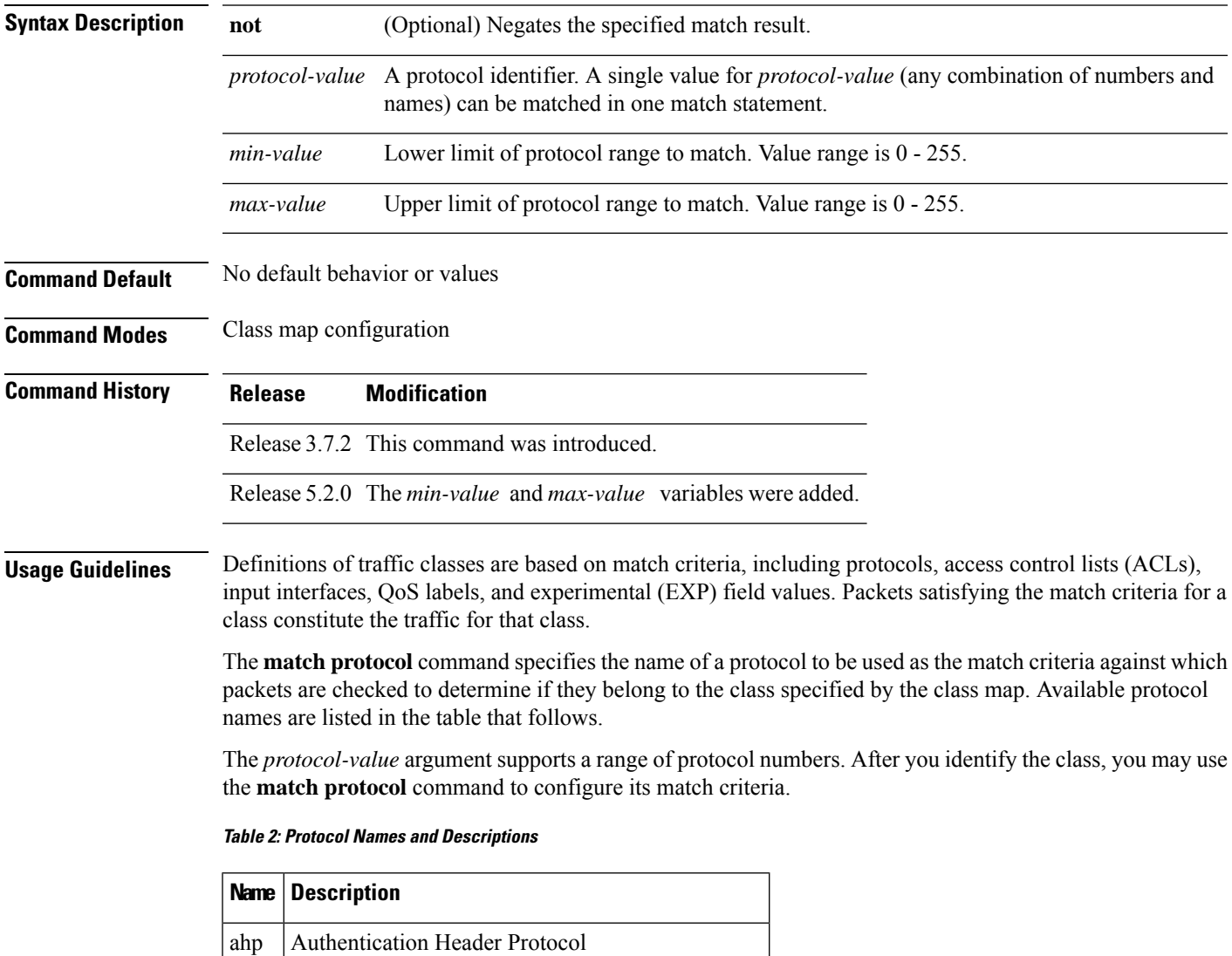

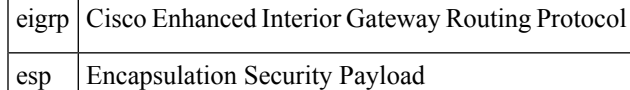

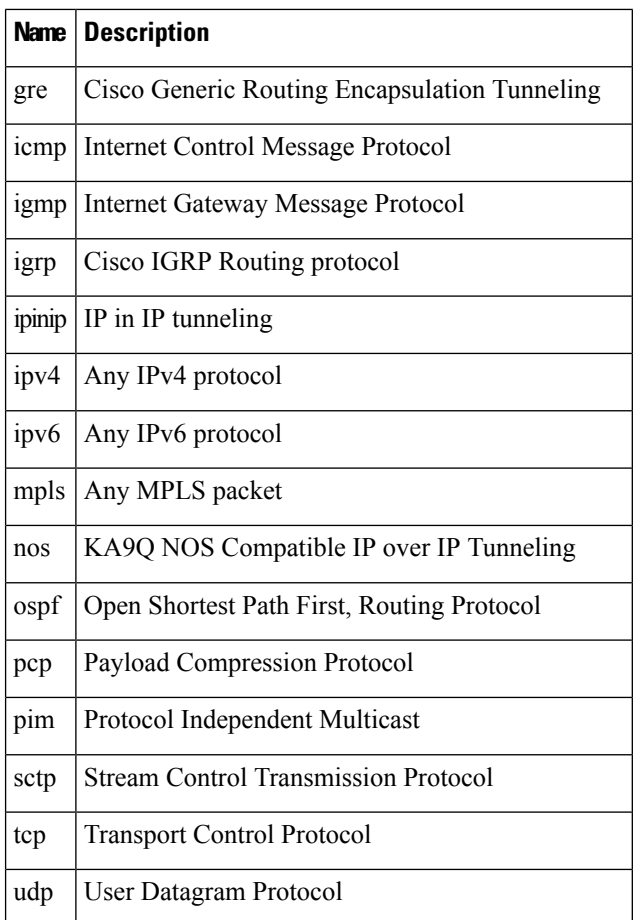

#### **Task ID Task Operations**

read, write qos

**ID**

**Examples** In this example, all TCP packets belong to class class1:

RP/0/RSP0/CPU0:router(config)# **class-map class1** RP/0/RSP0/CPU0:router(config-cmap)# **match protocol tcp**

#### <span id="page-20-0"></span>**match source-address**

To identify a specific source IP address explicitly as a match criterion in a class map, use the **match source-address** command in the class map configuration mode. To remove a specific source IP address from the matching criteria for a class map, use the **no** form of this command.

**match source-address** {**ipv4**} *address* **no match source-address** {**ipv4**} *address*

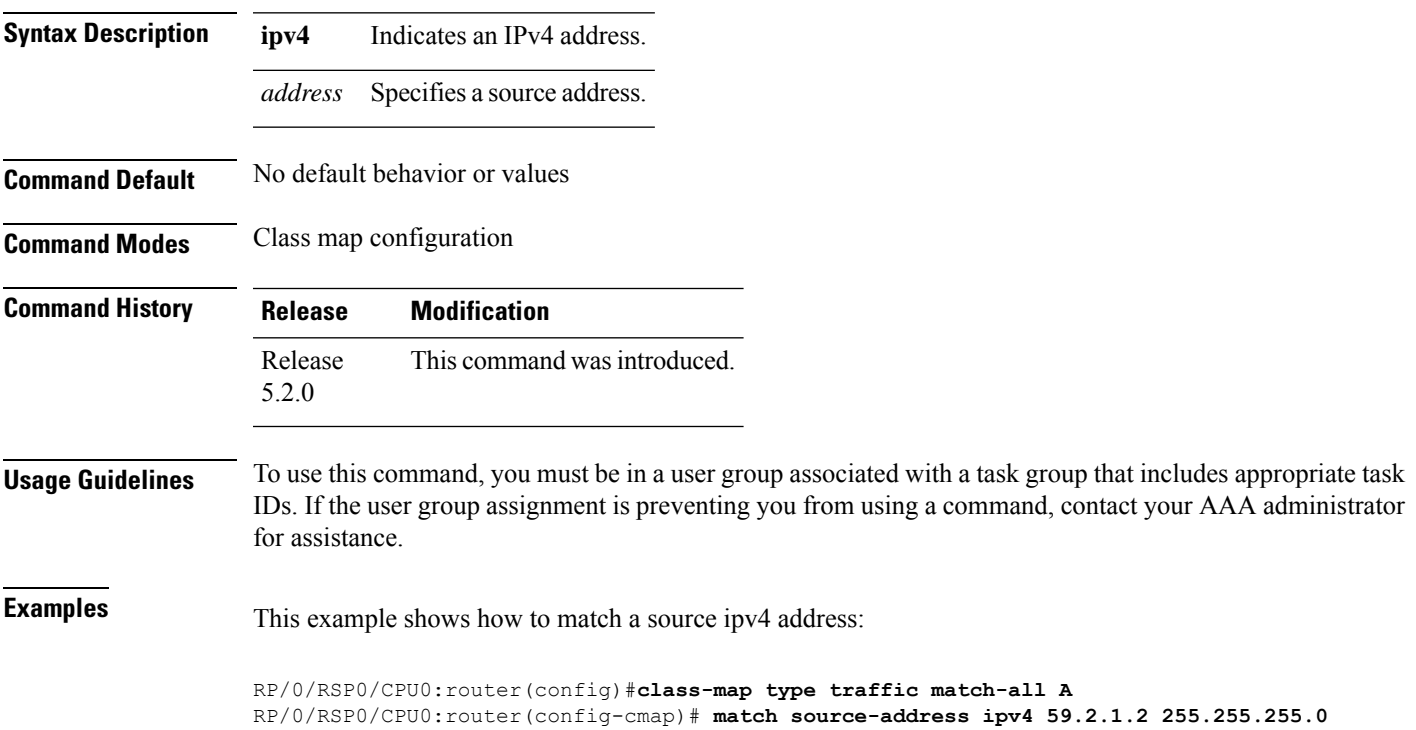

#### <span id="page-21-0"></span>**match source-port**

To identify a specific source port as the match criterion for a class map, use the **match source port** command in class map configuration mode. To remove source port-based match criteria from a class map, use the **no** form of this command.

**match source-port** {*source-port-value* | [*min-value* - *max-value*]} **no match source-port** {*source-port-value* | [*min-value* - *max-value*]}

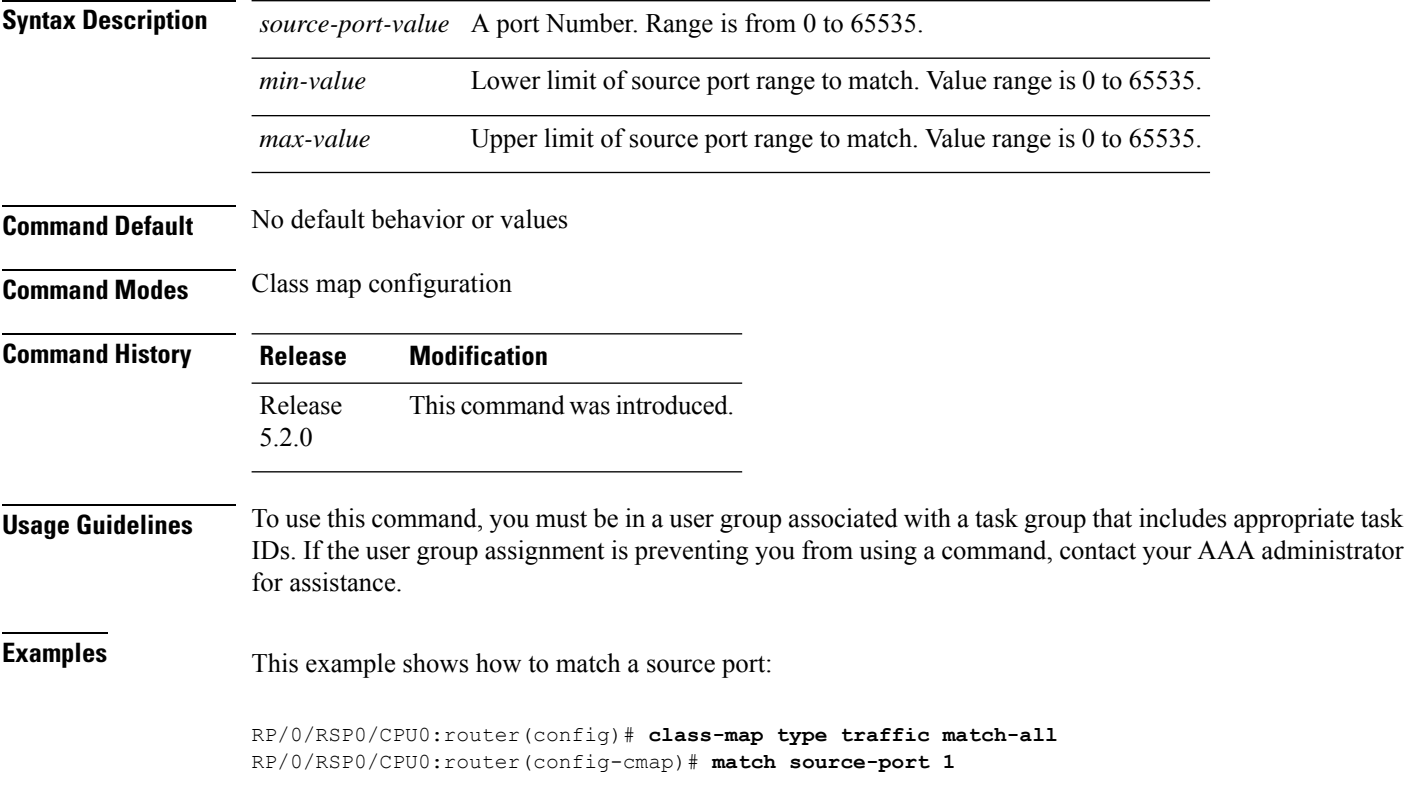

#### <span id="page-22-0"></span>**match tcp flag**

L.

To identify a TCP flag as the match criterion for a class map, use the **match tcp flag** command in class map configuration mode. To remove the tcp flag based match criteria from a class map, use the **no** form of this command.

**match tcp-flag** *value* **any no match tcp-flag** *value***any**

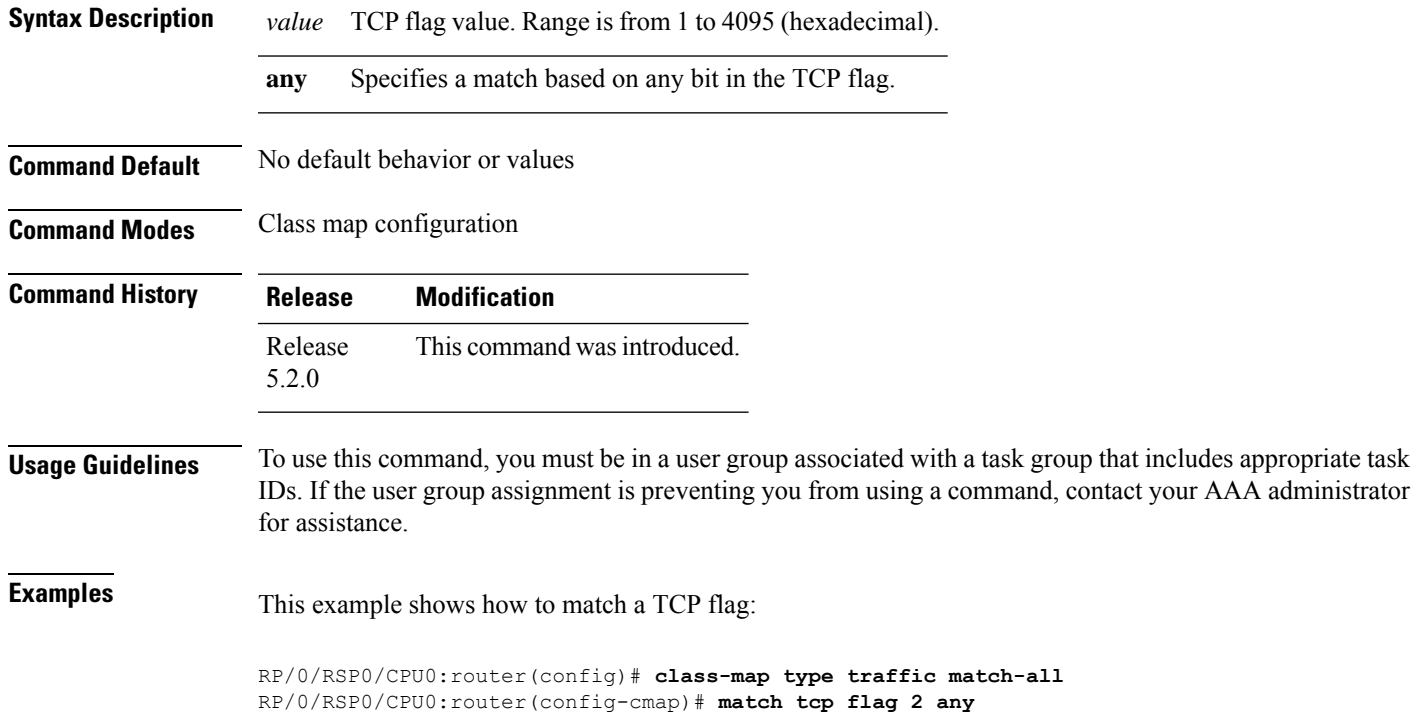

### <span id="page-23-0"></span>**policy-map**

To create or modify a policy map that can be attached to one or more interfaces to specify a service policy, use the **policy-map** command in Global Configuration mode mode. To delete a policy map, use the **no** form of this command.

**policy-map** [**type qos**] *policy-name* **no policy-map** [**type qos**] *policy-name*

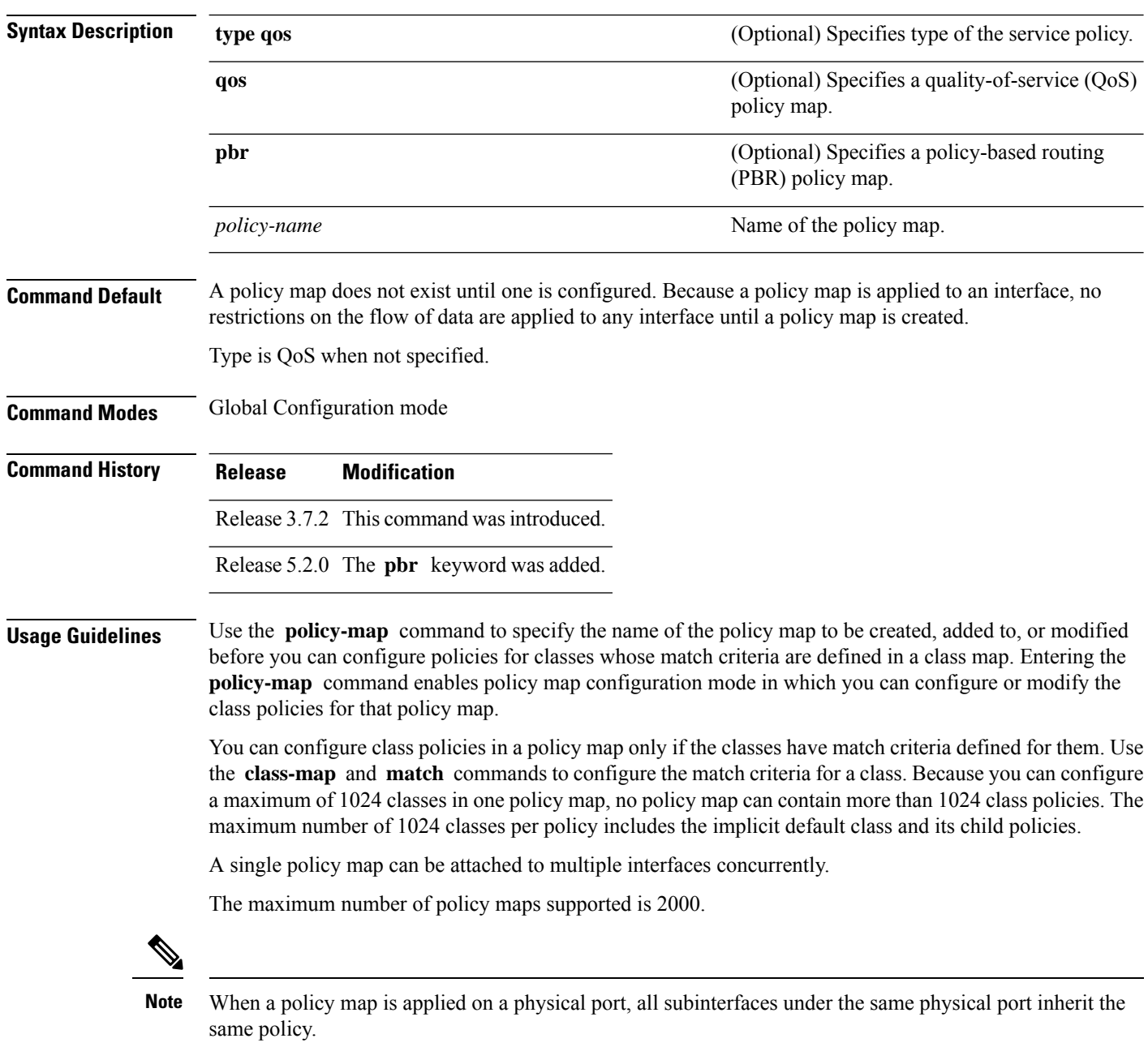

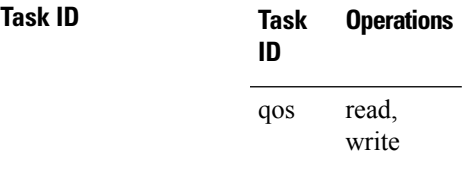

**Examples** These examples show how to create a policy map called policy1 and configures two class policies included in that policy map. The policy map is defined to contain policy specification for class1 and the default class (called class-default) to which packets that do not satisfy configured match criteria are directed. Class1 specifies policy for traffic that matches access control list 136.

> RP/0/RSP0/CPU0:router(config)# **class-map class1** RP/0/RSP0/CPU0:router(config-cmap)# **match access-group ipv4 136** RP/0/RSP0/CPU0:router(config)# **policy-map policy1** RP/0/RSP0/CPU0:router(config-pmap)# **class class1** RP/0/RSP0/CPU0:router(config-pmap-c)# **police cir 250** RP/0/RSP0/CPU0:router(config-pmap-c)# **set precedence 3** RP/0/RSP0/CPU0:router(config-pmap-c)# **exit** RP/0/RSP0/CPU0:router(config-pmap)# **class class-default**

RP/0/RSP0/CPU0:router(config-pmap-c)# **queue-limit bytes 1000000**

**BGP Flowspec Commands**

# <span id="page-25-0"></span>**redirect (BGP Flowspec)**

To route the policy based routing (PBR) traffic to distributed denial-of-service scrubber (DDoS), use the **redirect** command in policy-map configuration mode. To return the PBR traffic to normal route, use the **no** form of this command.

**redirect** {**default-route** | **nexthop** } {*IPv4-address* | **route-target** {*AS-number: index IPv4-address: index* } | **vrf** *vrf-name*}

|  | no redirect [ default-route  nexthop ] |  |
|--|----------------------------------------|--|
|  |                                        |  |

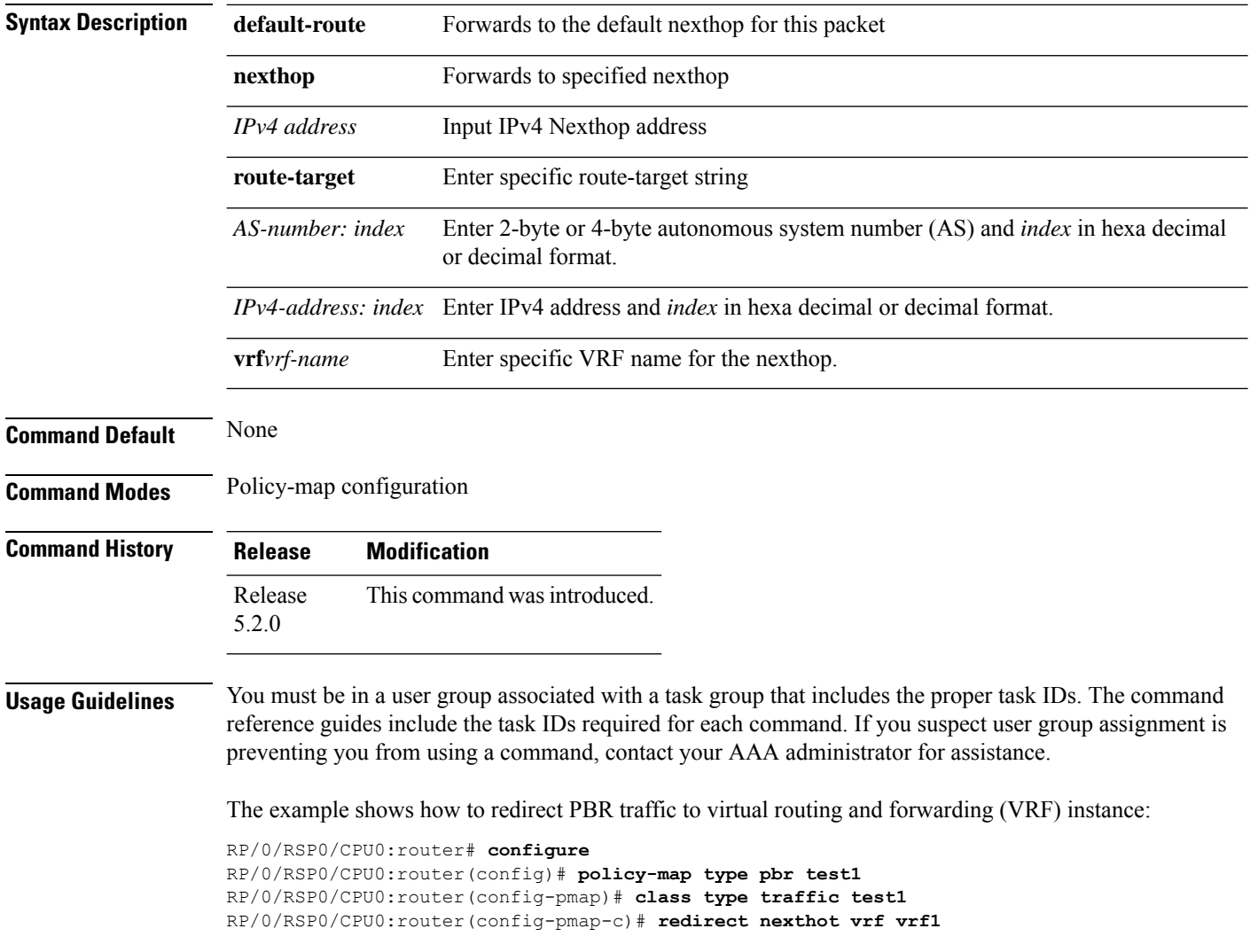

## <span id="page-26-0"></span>**service-policy**

To configure service policy on a flowspec subaddress family interface, use the **service-policy** command in appropriate command mode.

**service-policy type pbr** *policy-name*

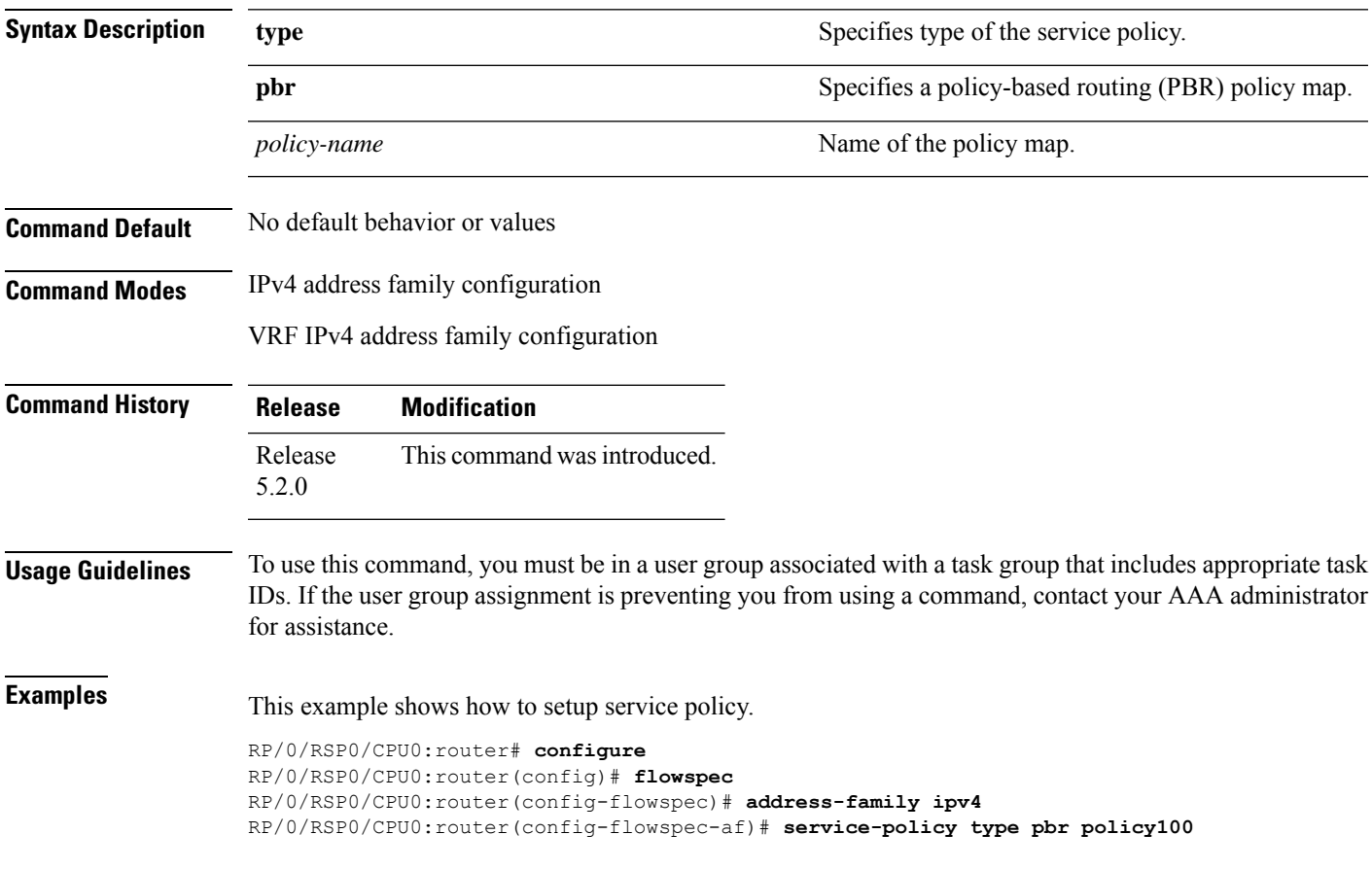

#### <span id="page-27-0"></span>**show flowspec**

To display flowspec policy information for an interface, use the **show flowspec** command in EXEC mode.

**show flowspec** {**afi-all** | **client** | **ipv4** | **summary** | **vrf**} **Syntax Description afi-all afi-all ari-all b** Displays flowspec policy applied on IPv4 interfaces. **client** Displays flowspec client interfaces. **ipv4** Displays flowspec policy applied on IPv4 interfaces. **summary** Displays flowspec policy summary on all interfaces. **vrf b**isplays flowspec policy applied on VRF interfaces. **Command Default** No default behavior or values **Command Modes** EXEC **Command History Release Modification** Release This command was introduced. 5.2.0

#### **Usage Guidelines** To use this command, you must be in a user group associated with a task group that includes appropriate task IDs. If the user group assignment is preventing you from using a command, contact your AAA administrator for assistance.

**Examples** This example shows sample output from **show flowspec** command when **vrf**, **ipv4** and **summary** keywords are used.

```
RP/0/RSP0/CPU0:router# show flowspec vrf vrf1 ipv4 summary
Mon May 19 12:59:41.226 PDT
Flowspec VRF+AFI table summary:
VRF: vrf1
 AFI: IPv4
   Total Flows: 3
   Total Service Policies: 1
```
# <span id="page-28-0"></span>**source prefix**

To filter flowspec based on source in flowspec network-layer reachability information (NLRI) using RPL, and apply on neighbor attach point, use the **source prefix** command in route-policy configuration mode.

**source prefix** {*prefix-set-nameinline-prefix-setparameter*}

| <b>Syntax Description</b> |             | <i>prefix-set-name</i> Name of a prefix set.                                                                                                    |                     |                                                                                                    |  |  |  |  |
|---------------------------|-------------|----------------------------------------------------------------------------------------------------|---------------------|----------------------------------------------------------------------------------------------------|--|--|--|--|
|                           |             | <i>inline-prefix-set</i> Inline prefix set. The inline prefix set must be enclosed in parentheses.                                                                                                    |                     |                                                                                                    |  |  |  |  |
|                           |             | Parameter name. The parameter name must be preceded with a "\$."<br>parameter                                                                                                    |                     |                                                                                                    |  |  |  |  |
| <b>Command Default</b>    |             | No default behavior or values                                                                                                    |                     |                                                                                                    |  |  |  |  |
| <b>Command Modes</b>      |             | Route-policy configuration                                                                                                    |                     |                                                                                                    |  |  |  |  |
| <b>Command History</b>    |             | <b>Release</b>                                                                                                    | <b>Modification</b> |                                                                                                    |  |  |  |  |
|                           |             | Release<br>5.3.2                                                                                                    |                     | This command was introduced.                                                                                                    |  |  |  |  |
| <b>Usage Guidelines</b>   |             | To use this command, you must be in a user group associated with a task group that includes appropriate task<br>IDs. If the user group assignment is preventing you from using a command, contact your AAA administrator<br>for assistance. |                     |                                                                                                    |  |  |  |  |
|                           |             |                                                                                                    |                     | Use the <b>source prefix</b> command as a conditional expression within an <b>if</b> statement. A comparison that<br>references a prefix set with zero elements in it returns false. |  |  |  |  |
|                           |             |                                                                                                    |                     |                                                                                                    |  |  |  |  |
|                           | <b>Note</b> | • For a list of all conditional expressions available within an if statement, see the if command.<br>• The source of a BGP route is the IP peering address of the neighboring router from which the route was<br>received.                  |                     |                                                                                                    |  |  |  |  |
|                           |             |                                                                                                    |                     |                                                                                                    |  |  |  |  |
|                           |             |                                                                                                    |                     | • The prefix set can contain both IPv4 and IPv6 prefix specifications.                                                                                                    |  |  |  |  |
| <b>Task ID</b>            |             | <b>Task ID</b>                                                                                                    | <b>Operations</b>   |                                                                                                    |  |  |  |  |
|                           |             | route-policy read,                                                                                                    | write               |                                                                                                    |  |  |  |  |
| <b>Examples</b>           |             | In this example, prefix filtering is done based on flowspec source address:                                                                                                    |                     |                                                                                                    |  |  |  |  |
|                           |             | pass                                                                                                    |                     | RP/0/RSP0/CPU0: router (config) # route-policy policy-A<br>RP/0/RSP0/CPU0:router(config-rpl)# If source-prefix in my-prefix-set then                                                 |  |  |  |  |

 $\mathbf I$ 

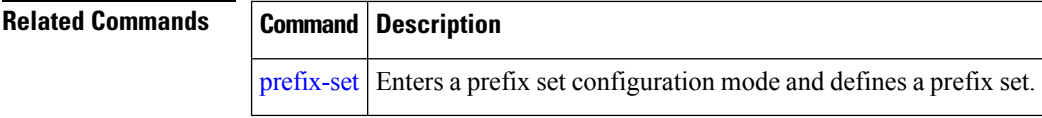

i.